## Report/Track Dropped and Transferred Students

Last Modified on 12/04/2018 2:09 pm EST

## **Drop History Report**

Located in the Families/Students and Classes/Enrollment sections of the Reports menu, the **Drop History Report** shows students who have been dropped from classes. Use the Search Criteria Show Drops = **Transfers** to report on only those students who were transferred out of a class and into another.

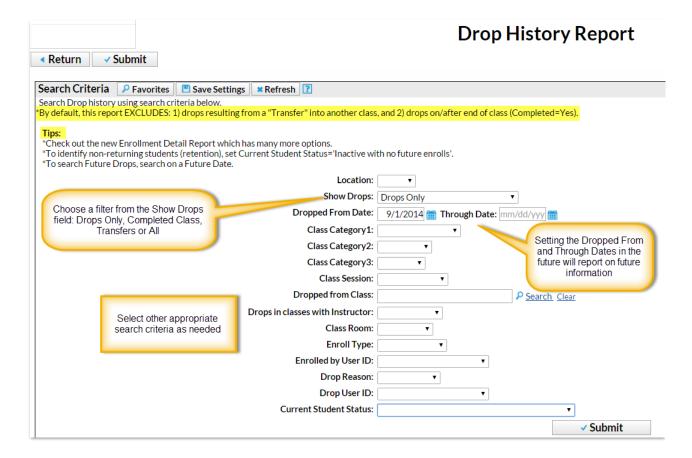

## **Enrollment Detail Report**

The **Enrollment Detail Report** has many options and is a powerful reporting tool for many types of enrollment reports, including drops and transfers. Explore the many search criteria available for creating customized reports.